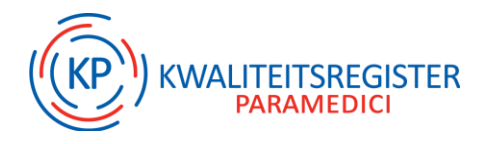

# **Laat je deelname zien aan een online webinar!**

Tijdens deze uitdagende tijden zien wij een toename in alternatieve vormen van scholing. Het webinar is hier een goed voorbeeld van. Steeds vaker krijgt KP de vraag wat er toegevoegd kan worden om een deelname aan een webinar te laten zien.

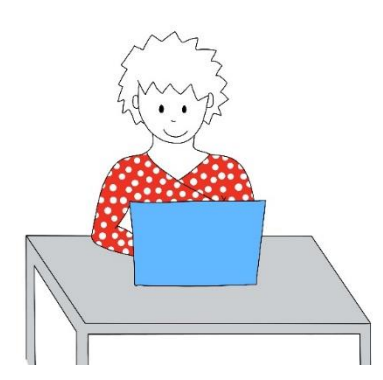

### **Webinar toevoegen als scholing**

Een webinar is een vorm van scholing, daarom toets je deze aan de activiteit 'bij- en nascholing'. Hierin staat vermeld dat je het afronden van de activiteit kan laten zien met een certificaat of bewijs van deelname. Bij geaccrediteerde scholingsactiviteiten worden de punten automatisch voor je toegevoegd.

### **Vraag om een bewijs of certificaat**

Wij raden je daarom aan om de aanbieder na afloop te vragen om een certificaat of bewijs van deelname. Er bestaan meerdere online tools die scholingsaanbieders kunnen inzetten om jouw deelname te registreren.

Daarnaast heeft de aanbieder uiteraard altijd de mogelijkheid om de activiteit te laten accrediteren bij ons accreditatiebureau ADAP. Kijk voor meer informatie op [www.accreditatie.nu](http://www.accreditatie.nu/)

### **Geen certificaat?**

- o Als een certificaat niet lukt, kun je ook gebruik maken van onderstaand voorstel:
- o Maak tijdens het webinar vijf foto's.
	- Een foto van de start van het webinar
	- Drie foto's tijdens het webinar
	- Een foto van het einde van het webinar
- o Voeg de activiteit toe als 'bij- en nascholing'

Laat met de vijf foto's jouw deelname zien!

*TIP: gebruik hiervoor onze KP-app!*

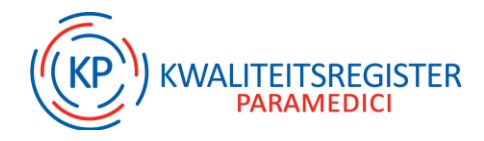

## **Meer weten over de KP-app?**

Klik op de onderstaande afbeelding en bekijk de video:

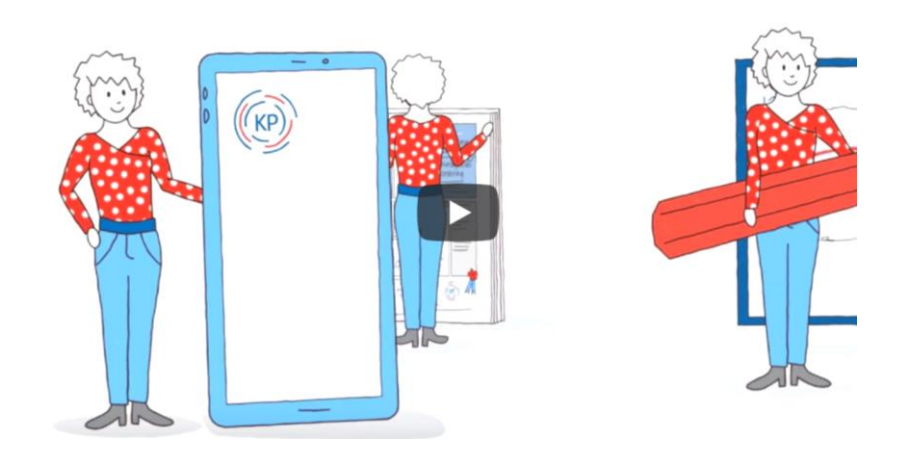